# ISE 3.1の許可結果に基づくアラームの設定

## 内容

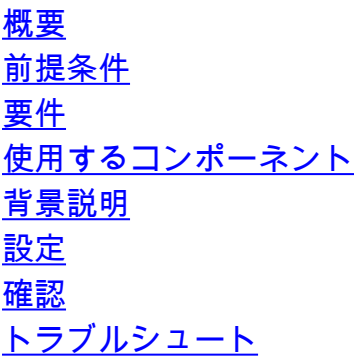

### 概要

このドキュメントでは、Identity Services Engine(ISE)でのRADIUS認証要求の許可結果に基づい てアラームを設定するために必要な手順について説明します。

## 前提条件

#### 要件

次の項目に関する知識があることが推奨されます。

- RADIUS プロトコル
- ISE管理アクセス

### 使用するコンポーネント

このドキュメントの情報は、Identity Services Engine(ISE)3.1に基づくものです。

このドキュメントの情報は、特定のラボ環境にあるデバイスに基づいて作成されました。このド キュメントで使用するすべてのデバイスは、初期(デフォルト)設定の状態から起動しています 。本稼働中のネットワークでは、各コマンドによって起こる可能性がある影響を十分確認してく ださい。

## 背景説明

この例では、しきい値の制限が定義された特定の認可プロファイルに対してカスタムアラームを 設定し、設定された認可ポリシーのしきい値にISEが到達すると、アラームがトリガーされます  $\sim$ 

## 設定

この例では、Active Directory(AD)ユーザがログインしたときにプッシュされる認可プロファイル

(「ad\_user」)のアラームを作成し、設定されたしきい値に基づいてアラームをトリガーします。

注:実稼働サーバでは、アラームが大きく発生するのを防ぐために、しきい値を高い値にす る必要があります。

#### ステップ1:[Administration] > [System] > [Alarm Settings]に移動します。

ステップ2:[Alarm Configuration]で、[Add]をクリックして、図に示すようにアラームを作成します  $\circ$ 

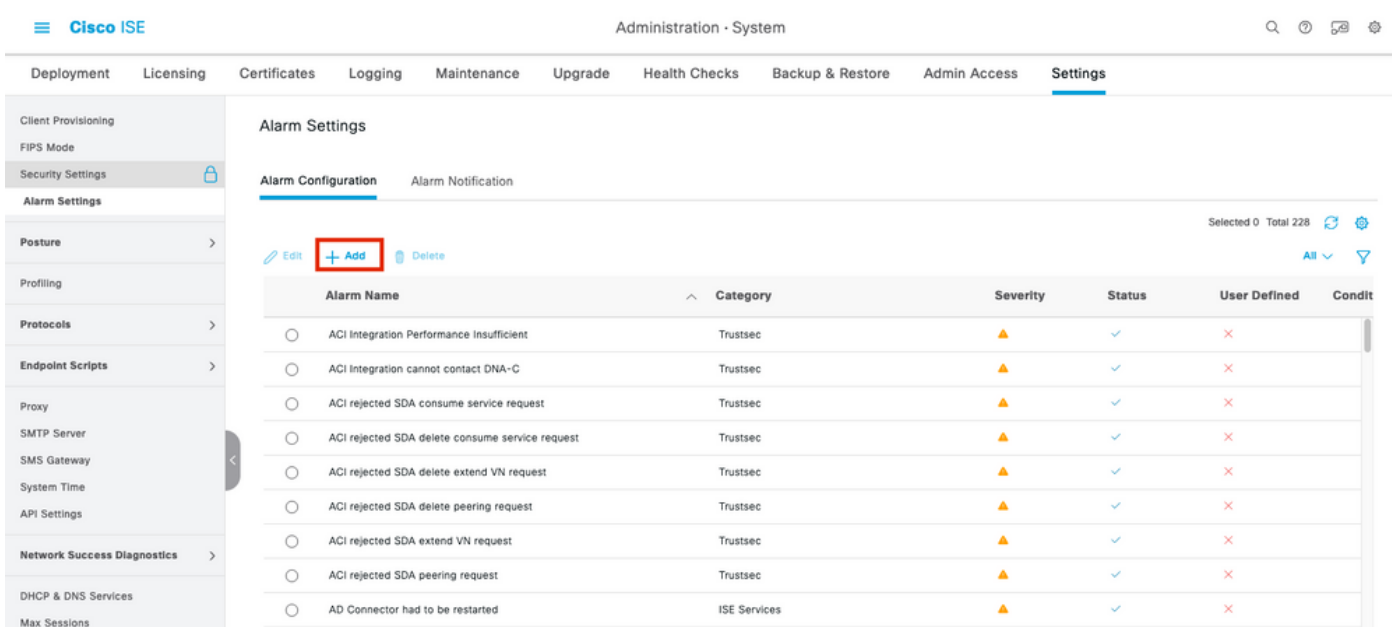

#### 許可結果に基づくISE 3.1アラーム:アラーム設定

ステップ3:[Alarm Type]で[Authorization Result]を選択し、図に示すようにアラーム名を入力しま す。

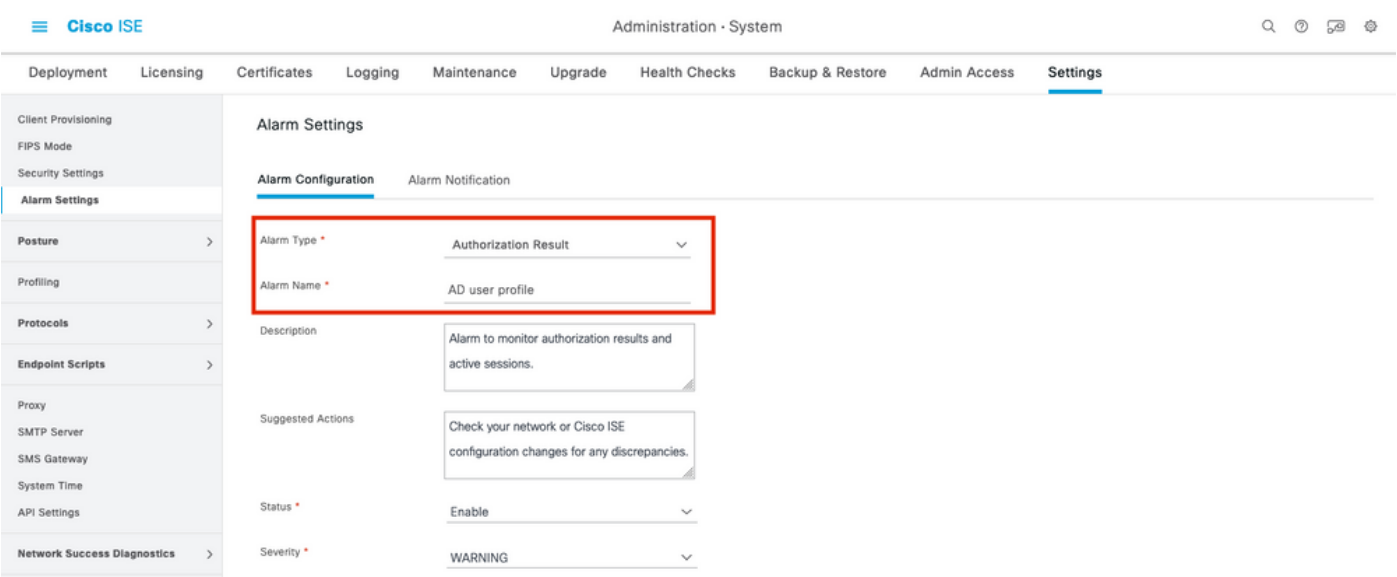

許可結果に基づくISE 3.1アラーム:アラームの設定

ステップ4:[Threshold]セクシ**ョンで、[T**hreshold On]ドロップダウ**ンで設定した期間の認可を選択** し、[Threshold]フィールドと必須フィールドに適切な値を入力します。フィルタセクションで、 図に示すように、アラームをトリガーする必要がある認可プロファイルを呼び出します。

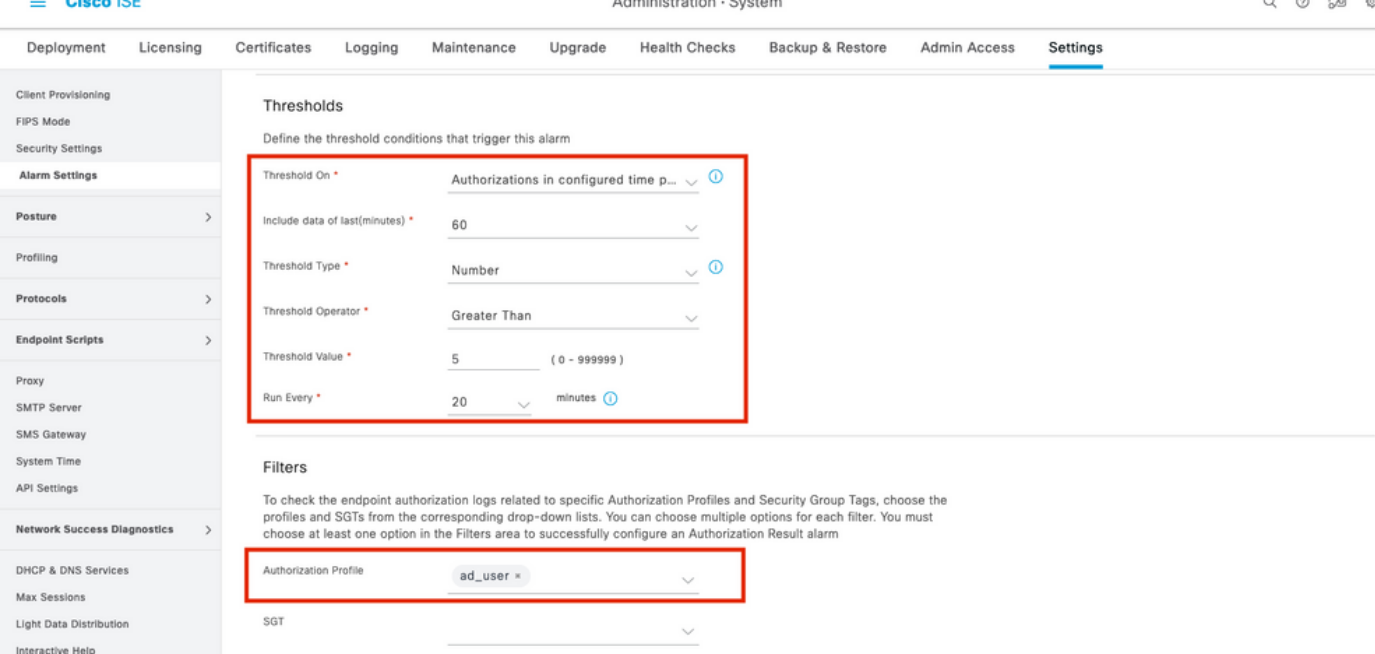

許可結果に基づくISE 3.1アラーム:アラームしきい値の設定

注:アラームに使用する認可プロファイルが[Policy] > [Policy Elements] > [Results] > [Authorization] > [Authorization Profiles]で定義されていることを確認します。

## 確認

ここでは、設定が正常に機能しているかどうかを確認します。

ISEがRADIUS認証要求のアラームで呼び出された認可プロファイルをプッシュし、ポーリング間 隔内のしきい値条件を満たすと、図に示すように、ISEダッシュボードに表示されるアラームが トリガーされます。アラームad\_userプロファイルのトリガーは、過去20分間(ポーリング間隔 )にプロファイルが5倍以上(しきい値)プッシュされることです。

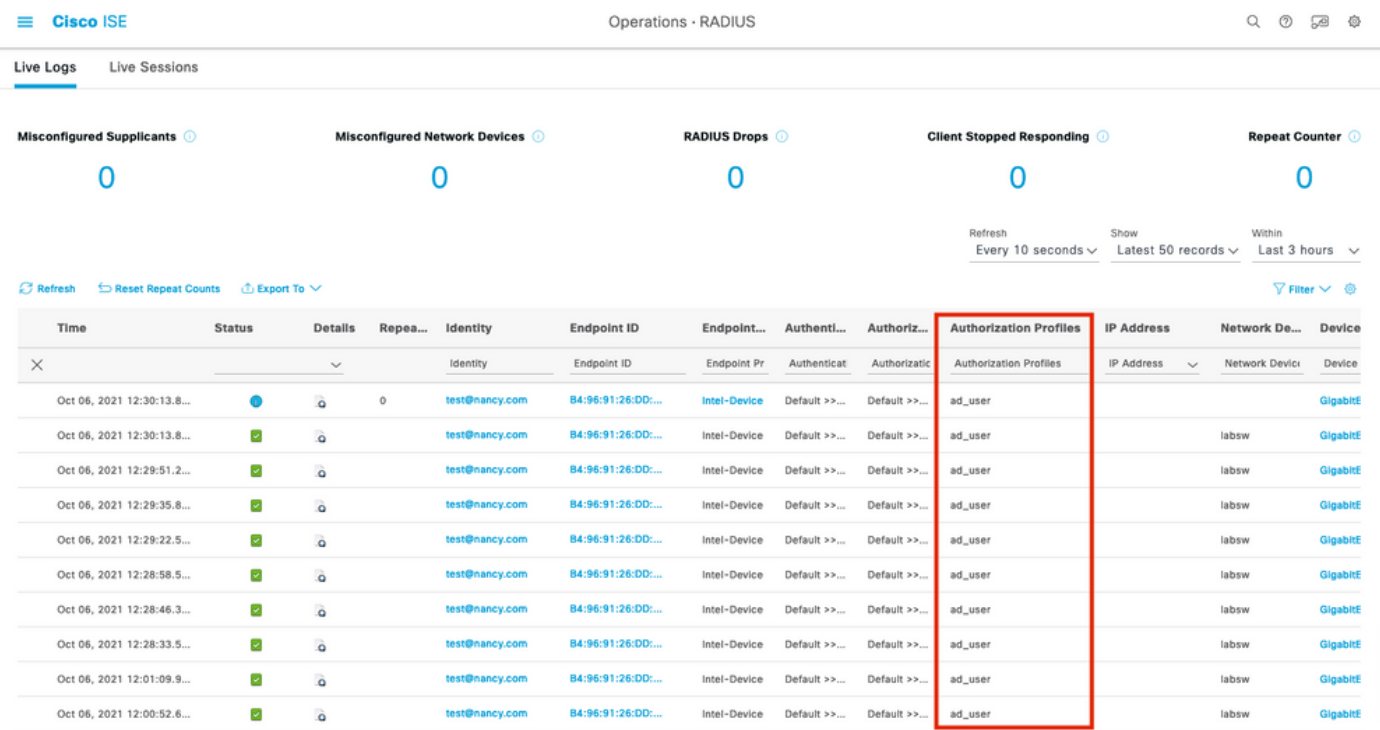

ステップ1:アラームを確認するには、[ISE Dashboard]に移動し、[ALARMS]ウィンドウをクリッ クします。新しいWebページが次のように開きます。

#### **Cisco ISE**

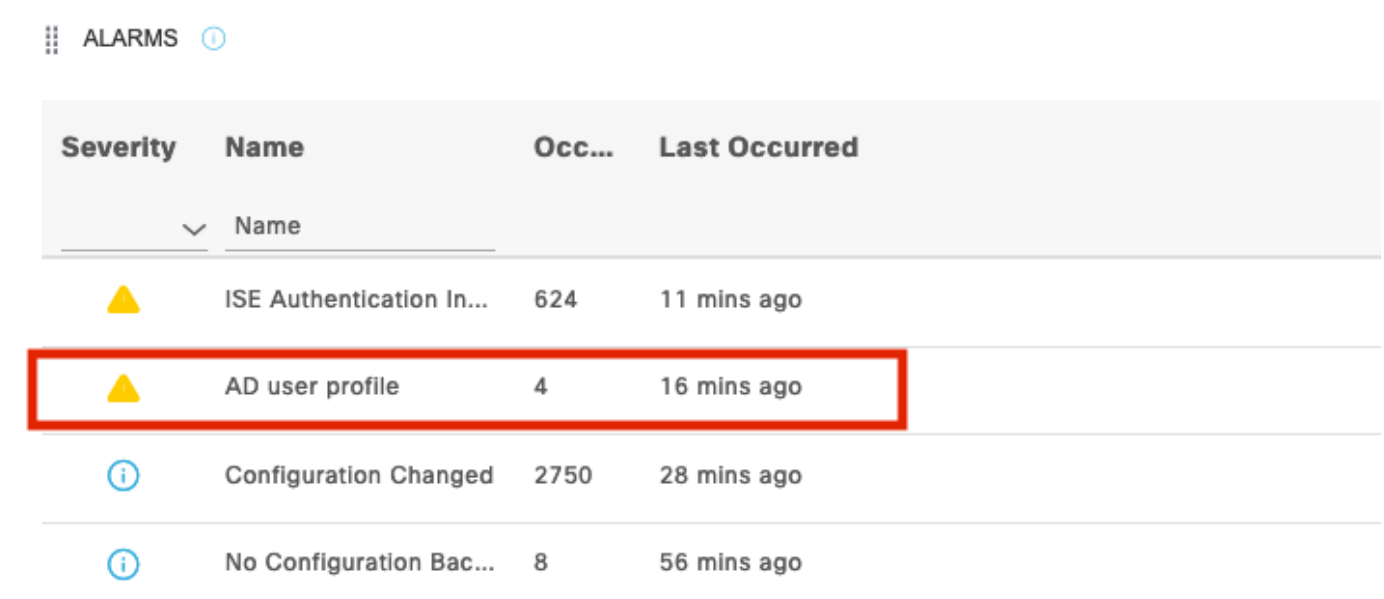

許可結果に基づくISE 3.1アラーム:アラーム通知

ステップ2:アラームの詳細を取得するには、アラームを選択します。アラームのトリガーとタイ ムスタンプの詳細が表示されます。

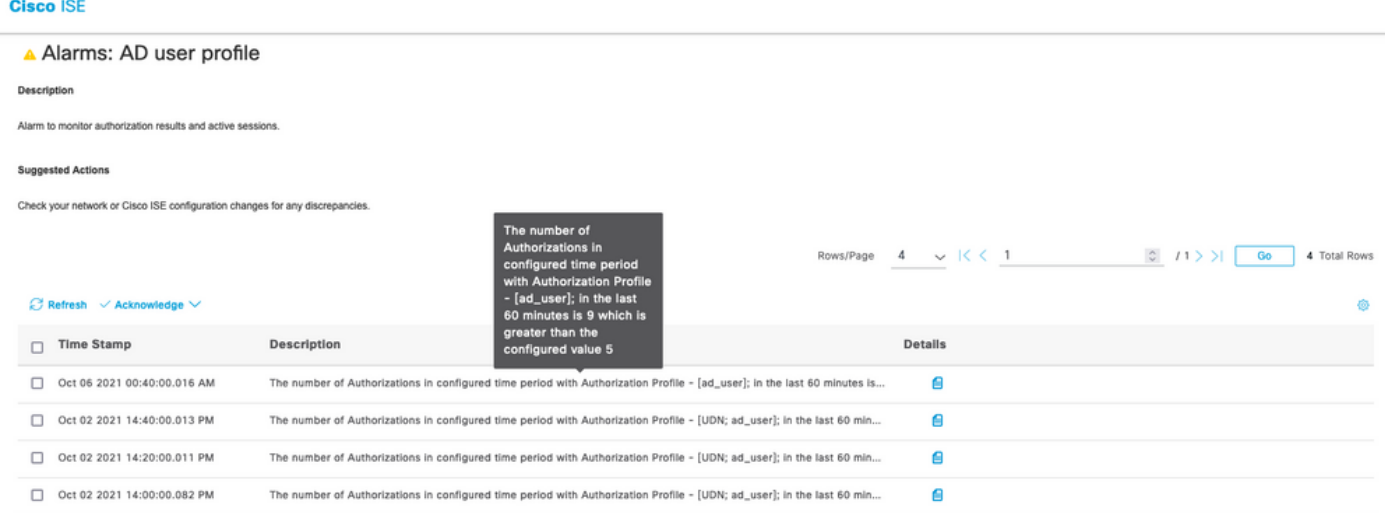

許可結果に基づくISE 3.1アラーム:アラームの詳細

# トラブルシュート

ここでは、設定のトラブルシューティングに使用できる情報を示します。

アラームに関連する問題をトラブルシューティングするには、MnTノードでアラーム評価が行わ れるため、モニタリングノード(MnT)のcisco-mntコンポーネントを有効にする必要があります。

[Operations] > [Troubleshoot] > [Debug Wizard] > [Debug Log Configuration]に移動します。次に 示すように、モニタリングサービスが実行されているノードを選択し、[Log Level]を[Debug for Component Name]に[cisco-mnt]に変更します。

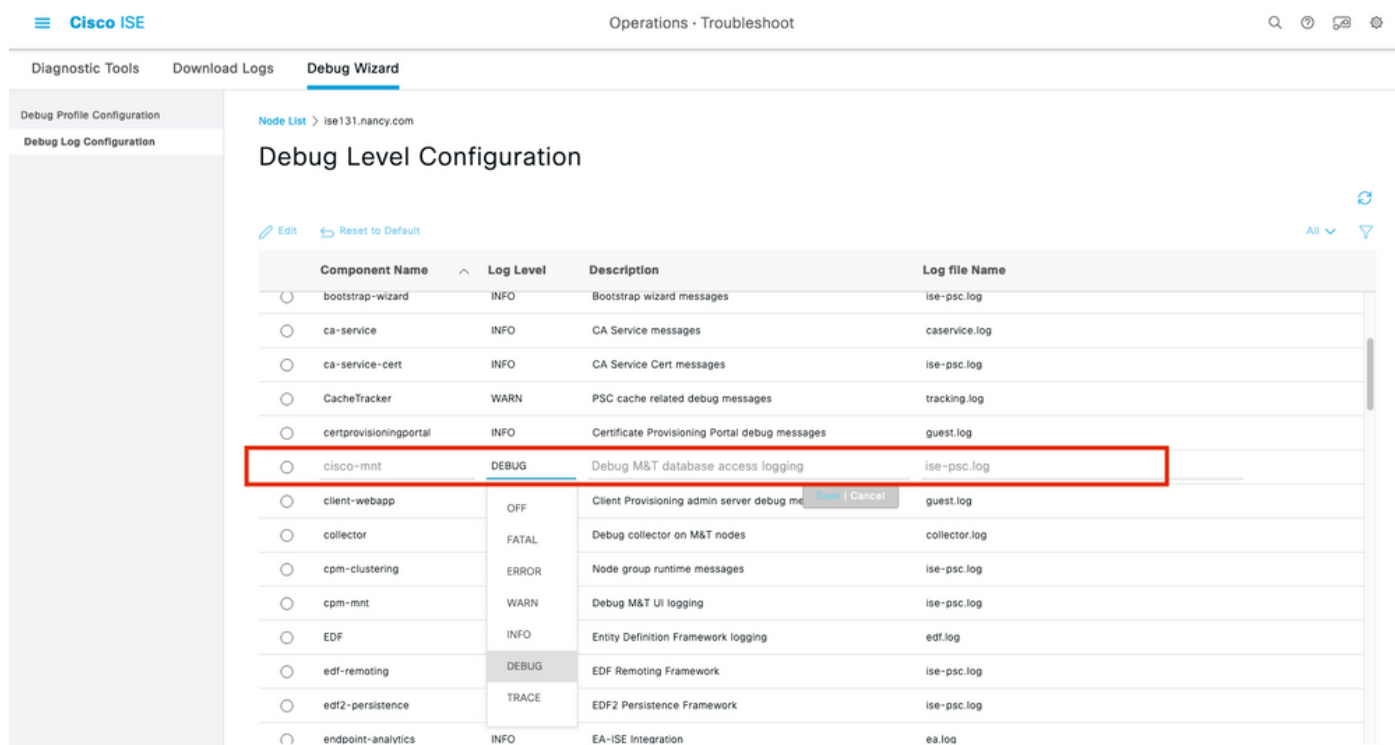

#### 許可結果に基づくISE 3.1アラーム:ISEデバッグ設定

#### アラームがトリガーされたときにスニペットをログに記録します。

#### 2021-10-06 00:40:00,001 DEBUG [MnT-TimerAlarms-Threadpool-4][]

#### mnt.common.alarms.schedule.AlarmTaskRunner -::::- **Running task for rule: AlarmRule[id=df861461- 89d5-485b-b3e4-68e61d1d82fc,name=AD user**

**profile**,severity=2,isMandatory=false,enabled=true,description={65,108,97,114,109,32,116,111,32,1 09,111,110,105,116,111,114,32,97,117,116,104,111,114,105,122,97,116,105,111,110,32,114,101,115,1 17,108,116,115,32,97,110,100,32,97,99,116,105,118,101,32,115,101,115,115,105,111,110,115,46},

suggestedAction={67,104,101,99,107,37,50,48,121,111,117,114,37,50,48,110,101,116,119,111,114,107 ,37,50,48,111,114,37,50,48,67,105,115,99,111,37,50,48,73,83,69,37,50,48,99,111,110,102,105,103,1 17,114,97,116,105,111,110,37,50,48,99,104,97,110,103,101,115,37,50,48,102,111,114,37,50,48,97,11 0,121,37,50,48,100,105,115,99,114,101,112,97,110,99,105,101,115,46},detailsLink=#pageId=page\_rep orts\_details&pullOutId=authorizationResultAlarmDetails&definition=/Diagnostics/Authorization-Result-Alarm-Details.xml,

alarmTypeId=1065,isUserDefined=true,categoryId=1,enabledSyslog=true,emailAddress=[],customEmailT ext={},idConnectorNode=false] 2021-10-06 00:40:00,001 DEBUG [MnT-TimerAlarms-Threadpool-4][] common.alarms.schedule.tasks.ScopedAlarmTask -::::- **Running custom alarm task for rule: AD user profile** 2021-10-06 00:40:00,010 INFO [MnT-TimerAlarms-Threadpool-4][] common.alarms.schedule.tasks.ScopedAlarmTask -::::- Getting scoped alarm conditions 2021-10-06 00:40:00,011 INFO [MnT-TimerAlarms-Threadpool-4][] common.alarms.schedule.tasks.ScopedAlarmTask -::::- Building attribute definitions based on Alarm Conditions 2021-10-06 00:40:00,011 DEBUG [MnT-TimerAlarms-Threadpool-4][] common.alarms.schedule.tasks.ScopedAlarmTask -::::- Alarm Condition is: AlarmCondition[id=bb811233-0688-42a6-a756- 2f3903440feb,filterConditionType=STRING(2),filterConditionName=selected\_azn\_profiles,filterCondi

tionOperator=LIKE(5),filterConditionValue=,filterConditionValues=[ad\_user],filterId=] 2021-10-06 00:40:00,011 DEBUG [MnT-TimerAlarms-Threadpool-4][] common.alarms.schedule.tasks.ScopedAlarmTask -::::- Alarm Condition is: AlarmCondition[id=eff11b02-ae7d-4289-bae5- 13936f3cdb21,filterConditionType=INTEGER(1),filterConditionName=ACSVIEW\_TIMESTAMP,filterConditio nOperator=GREATER\_THAN(2),filterConditionValue=60,filterConditionValues=[],filterId=] 2021-10-06 00:40:00,011 INFO [MnT-TimerAlarms-Threadpool-4][] common.alarms.schedule.tasks.ScopedAlarmTask -::::- Attribute definition modified and already added to list 2021-10-06 00:40:00,011 DEBUG [MnT-TimerAlarms-Threadpool-4][] common.alarms.schedule.tasks.ScopedAlarmTask -::::- Query to be run is SELECT COUNT(\*) AS COUNT FROM RADIUS\_AUTH\_48\_LIVE where (selected\_azn\_profiles like '%,ad\_user,%' OR selected\_azn\_profiles like 'ad\_user' OR selected\_azn\_profiles like '%,ad\_user' OR selected\_azn\_profiles like 'ad\_user,%') AND (ACSVIEW\_TIMESTAMP > SYSDATE - NUMTODSINTERVAL(60, 'MINUTE')) AND (ACSVIEW\_TIMESTAMP < SYSDATE) 2021-10-06 00:40:00,011 DEBUG [MnT-TimerAlarms-Threadpool-4][] cisco.mnt.dbms.timesten.DbConnection -::::- in DbConnection - getConnectionWithEncryPassword call 2021-10-06 00:40:00,015 DEBUG [MnT-TimerAlarms-Threadpool-4][] common.alarms.schedule.tasks.ScopedAlarmTask -::::- Threshold Operator is: Greater Than 2021-10-06 00:40:00,015 DEBUG [MnT-TimerAlarms-Threadpool-4][] common.alarms.schedule.tasks.ScopedAlarmTask -::::- **Alarm Condition met: true** 2021-10-06 00:40:00,015 DEBUG [MnT-TimerAlarms-Threadpool-4][] cisco.mnt.common.alarms.AlarmWorker -::::- df861461-89d5-485b-b3e4-68e61d1d82fc -> Enabled : true 2021-10-06 00:40:00,015 DEBUG [MnT-TimerAlarms-Threadpool-4][] cisco.mnt.common.alarms.AlarmWorker -::::- Active MNT -> true : false 2021-10-06 00:40:00,015 DEBUG [MnT-TimerAlarms-Threadpool-4][] cisco.mnt.common.alarms.AlarmWorker -::::- trip() : AlarmRule[id=df861461-89d5-485b-b3e4- 68e61d1d82fc,**name=AD user profile**,severity=2,isMandatory=false,enabled=true,description={65,108,97,114,109,32,116,111,32,1 09,111,110,105,116,111,114,32,97,117,116,104,111,114,105,122,97,116,105,111,110,32,114,101,115,1 17,108,116,115,32,97,110,100,32,97,99,116,105,118,101,32,115,101,115,115,105,111,110,115,46},

suggestedAction={67,104,101,99,107,37,50,48,121,111,117,114,37,50,48,110,101,116,119,111,114,107 ,37,50,48,111,114,37,50,48,67,105,115,99,111,37,50,48,73,83,69,37,50,48,99,111,110,102,105,103,1 17,114,97,116,105,111,110,37,50,48,99,104,97,110,103,101,115,37,50,48,102,111,114,37,50,48,97,11 0,121,37,50,48,100,105,115,99,114,101,112,97,110,99,105,101,115,46},detailsLink=#pageId=page\_rep orts\_details&pullOutId=authorizationResultAlarmDetails&definition=/Diagnostics/Authorization-Result-Alarm-Details.xml,

alarmTypeId=1065,isUserDefined=true,categoryId=1,enabledSyslog=true,emailAddress=[],customEmailT ext={},idConnectorNode=false] : 2 : The number of Authorizations in configured time period with Authorization Profile - [ad\_user]; in the last 60 minutes is 9 which is greater than the configured value 5

注:認可プロファイルがプッシュされた後でもアラームがトリガーされない場合は、次のよ うな条件を確認します。アラームで設定された最後(分)、しきい値演算子、しきい値、ポ ーリング間隔のデータを含めます。